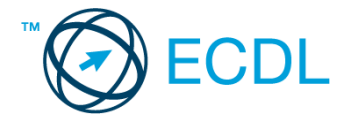

## **35. FELADAT**

- 1. Nyissa meg a *válaszfájl 35* nevű fájlt. Írja a megfelelő helyre a nevét, kártyaszámát és írja be az elméleti kérdésekre a helyes válaszok betűjelét. Mentse el a fájlt. [6 pont]
	- 1.1.Az alábbiak közül melyik nem operációs rendszer?
		- a) Windows 7.
		- b) Linux.
		- c) OS X.
		- d) CPU.

1.2.Milyen műveletek végezhetőek parancsikonokon?

- a) Átnevezés.
- b) Létrehozás, átnevezés, áthelyezés és törlés.
- c) Parancsikont csak létrehozni és törölni lehet.
- d) Megnyitás, átnevezés, bezárás és törlés.

1.3.Hogyan lehet két nem összefüggő (nem egymás melletti) fájlt kijelölni?

- a) Általában a CRTL billentyű és az egér bal gombjának egyidejű megnyomásával.
- b) A SHIFT billentyű és az egér bal gombjának egyidejű megnyomásával.
- c) Az ALT billentyű és az egér jobb gombjának egyidejű megnyomásával.
- d) Az ALT billentyű és az egér bal gombjának egyidejű megnyomásával.
- 1.4.Hogyan lehet a számítógéphez csatlakoztatott eszközöket biztonságosan eltávolítani?
	- a) Egyszerűen ki kell húzni a csatlakozóból.
	- b) Előbb ki kell kapcsolni a számítógépet, majd kihúzni az eszközt a csatlakozóból.
	- c) Az eszköz biztonságos eltávolításához előbb be kell zárni az összes futó programot.
	- d) A számítógép általában megadja az eszköz biztonságos eltávolításának módját.

1.5.Fejezze be a mondatot. A tűzfal funkciója, hogy …

- a) biztosítsa, hogy az interneten keresztül jogvédett tartalmak ne kerülhessenek a számítógépre.
- b) biztosítsa a számítógép hálózati védelmét illetéktelen külső behatolással szemben.
- c) biztosítsa a bemeneti eszközök védelmét az illetéktelen felhasználókkal szemben.
- d) biztosítsa a számítógépek tűzvédelmét.

1.6.Melyik állítás igaz a kereskedelemben forgalmazott szoftverekre?

- a) Az alkalmazás készítője általában nyújt terméktámogatást a szoftverhez.
- b) A megvásárolt alkalmazást a felhasználó szabadon módosíthatja, akkor is, ha nem nyílt forráskódú a termék.
- c) A megvásárolt alkalmazást a felhasználó szabadon terjesztheti akkor is, ha zárt forráskódú a termék.
- d) Minden megvásárolt alkalmazásra legalább 3 év garancia jár, ez idő alatt a gyártó a vírusvédelmet is garantálja.

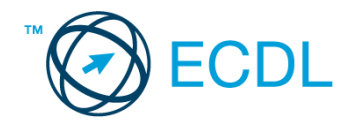

2. Az operációs rendszer Súgó funkciójának segítéségével keressen rá a *képernyőfelbontás módosítása* kifejezésre. Másolja a *válaszfájl 35* dokumentumban található táblázat megfelelő helyére a fenti kifejezésre kapott első eredmény első bekezdését. Mentse el a fájlt. [2 pont]

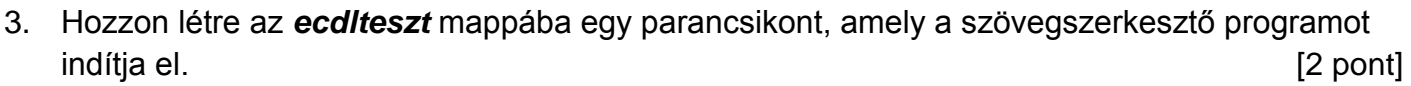

- 4. Készítsen egy képernyőképet, melyben látszódik az Asztal. Illessze be ezt a képet a *válaszfájl 35* **nevű fájl 2. oldalára. Mentse el a fájlt. [2 pont]**
- 5. Nyissa meg a *Tudomány.doc* és a *Kísérletek.doc* fájlokat az *ecdlteszt* mappából. [2 pont]
- 6. Írja be kártyaszámát a *Tudomány.doc* első oldalának legfelső sorába, majd másolja alá az *Kísérletek.doc* fájl tartalmát. [2 pont]
- 7. Mentse el a fájlt a *tudományos* mappába *biológia.doc* néven. [2 pont]
- 8. Nyomtassa fájlba a *biológia.doc* tartalmát, majd zárja be a szövegszerkesztőt. [2 pont]
- 9. Nyissa meg az *ecdlteszt* mappát egy olyan nézetben, amelyben látszik a mappa neve, fájlok mérete és típusa. Készítsen egy képernyőképet, melyben látszódik a fenti mappa, majd

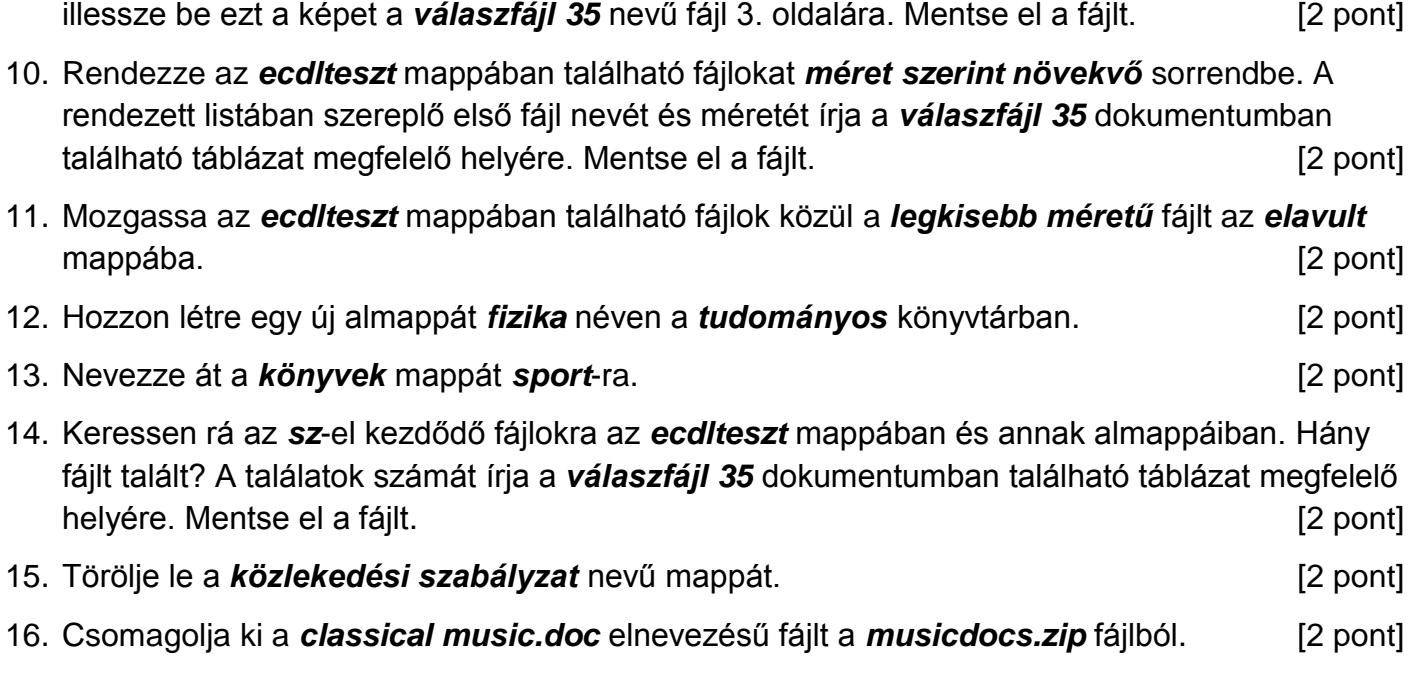

Mentsen el és zárjon be minden megnyitott fájlt és alkalmazást.